### **Инструкция для родителей по оплате за присмотр и уход за детьми через портал Госуслуг**

1.Войти в личный кабинет на портале Госуслуги или через мобильное приложение

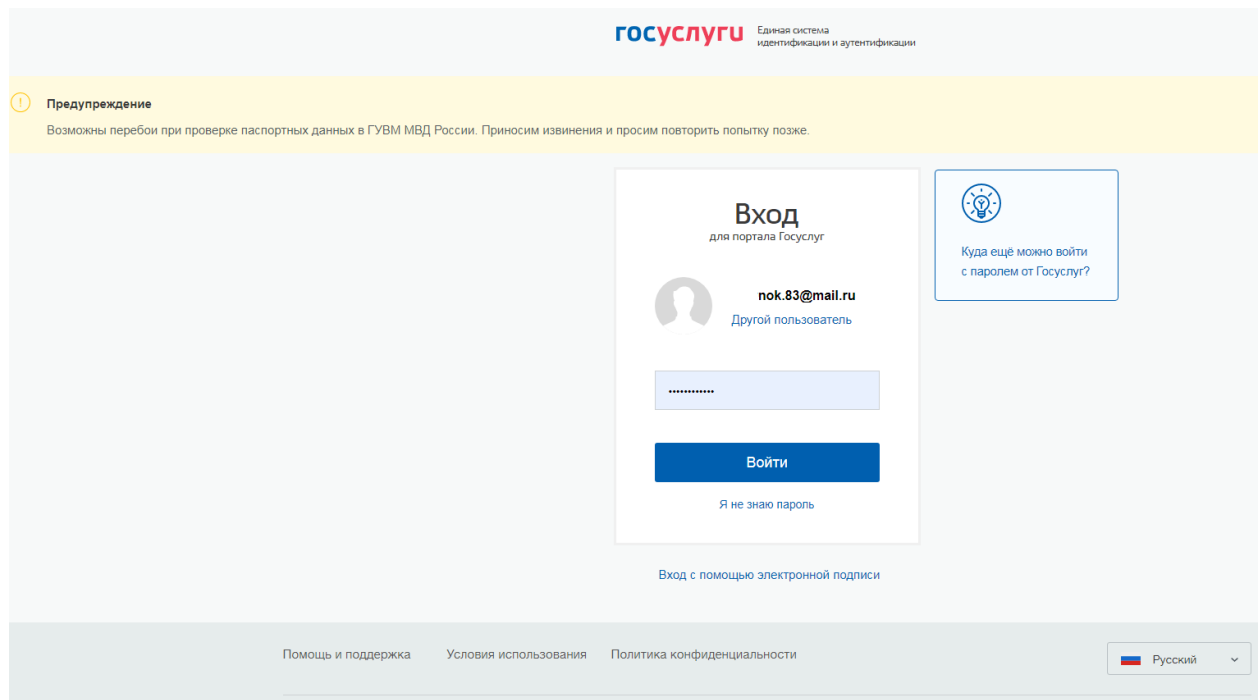

2.Перейти во вкладку «Все уведомления». В списке уведомлений выбрать для оплаты необходимое.

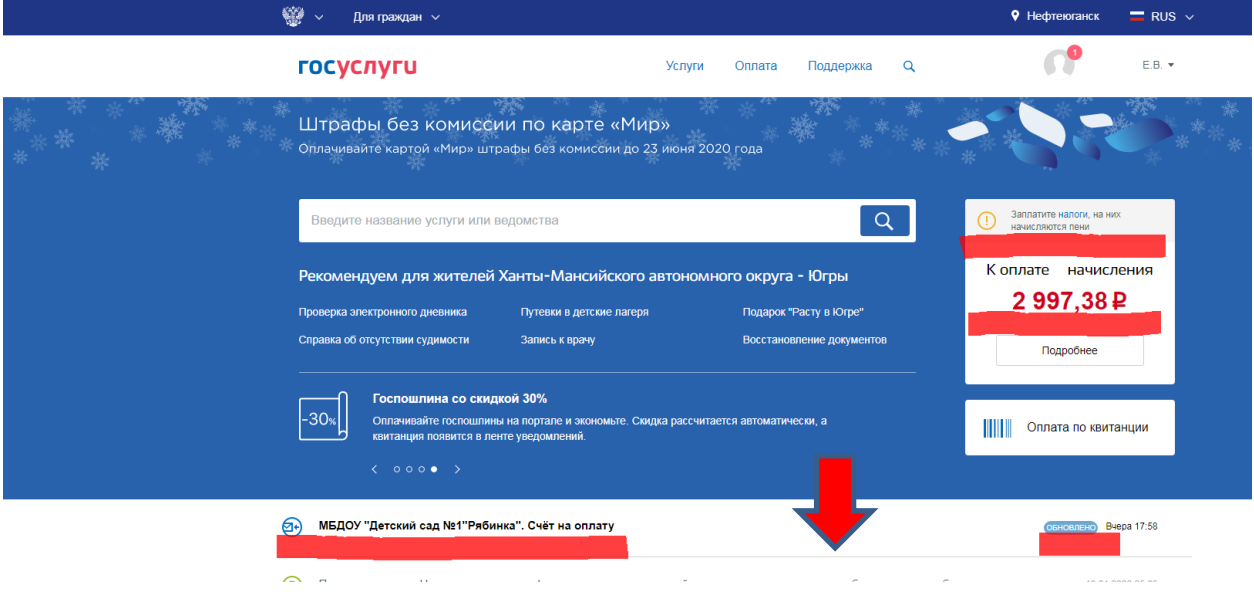

## 3. Откроется окно со счетом на оплату. Нажать «Оплатить»

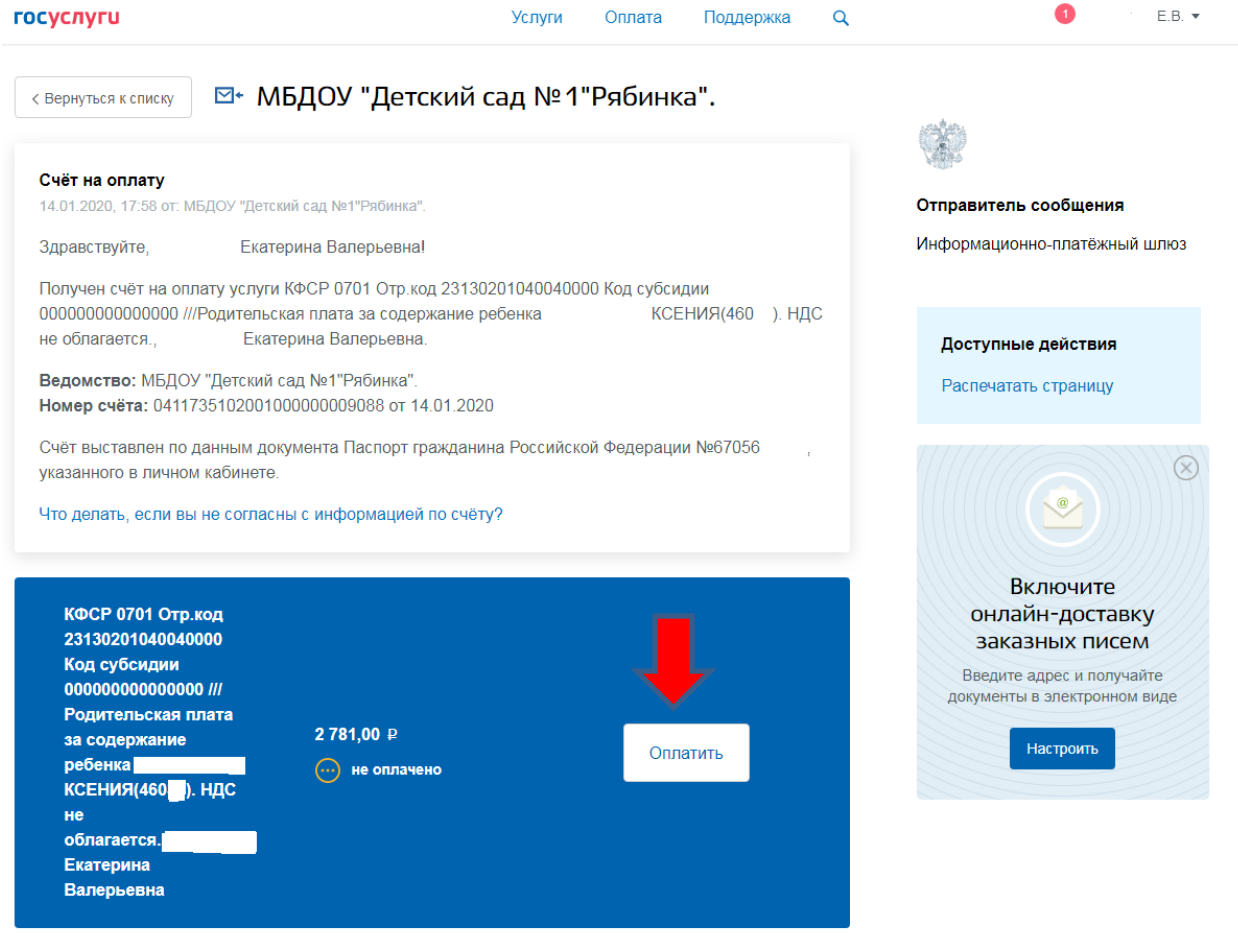

#### 4. Выбрать способ оплаты. Выбрать подходящий способ оплаты и оплатить

#### 4.1.Банковская карта

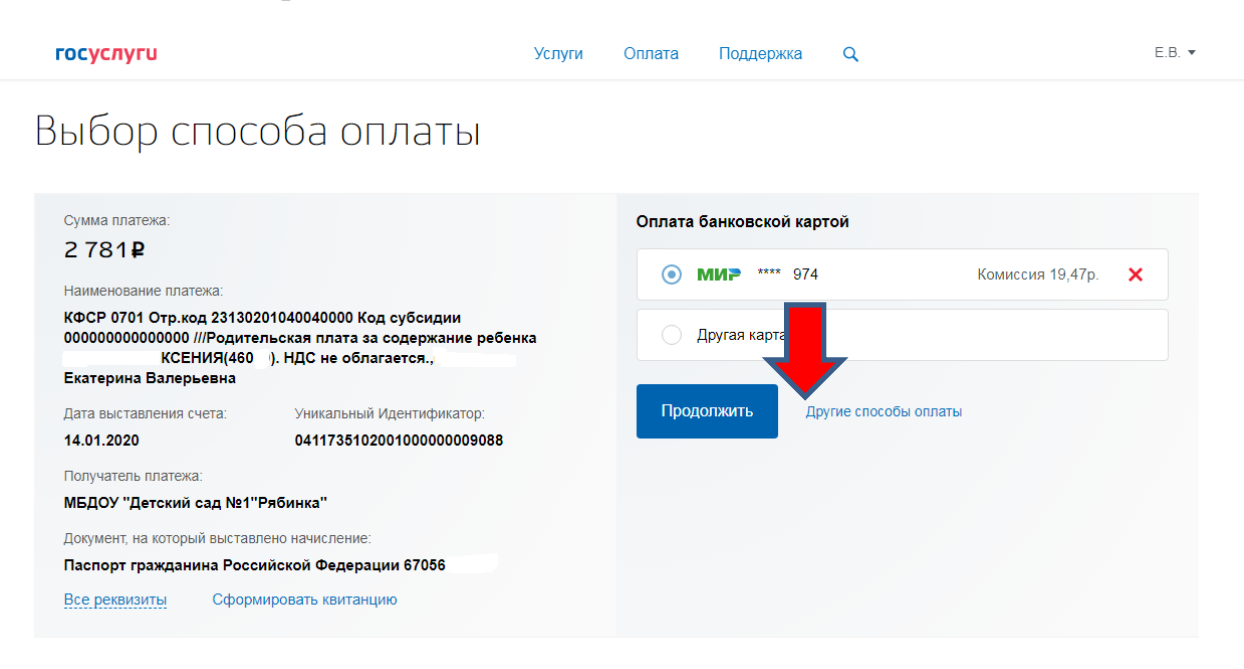

### 4.2.Другие способы оплаты.

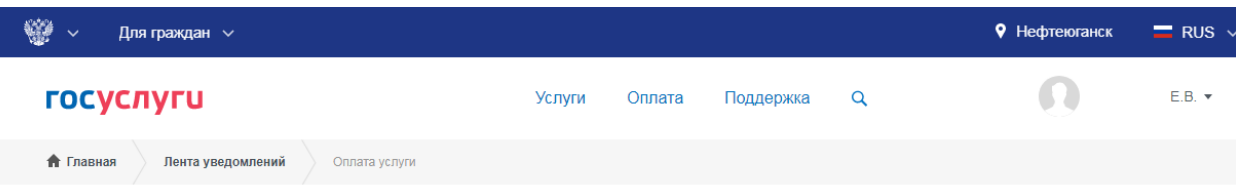

# Выбор способа оплаты

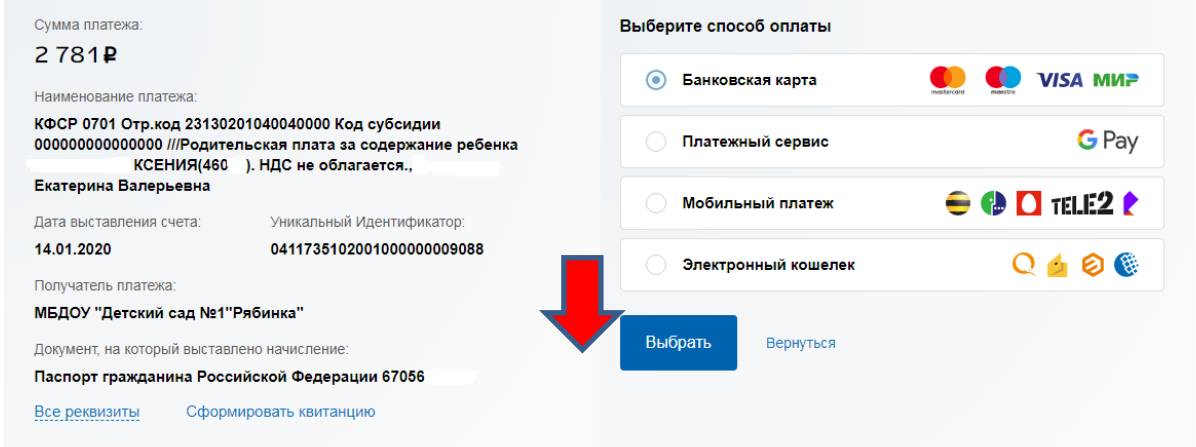

#### Оплатить

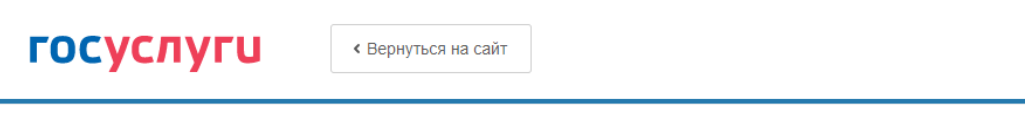

# Введите реквизиты карты

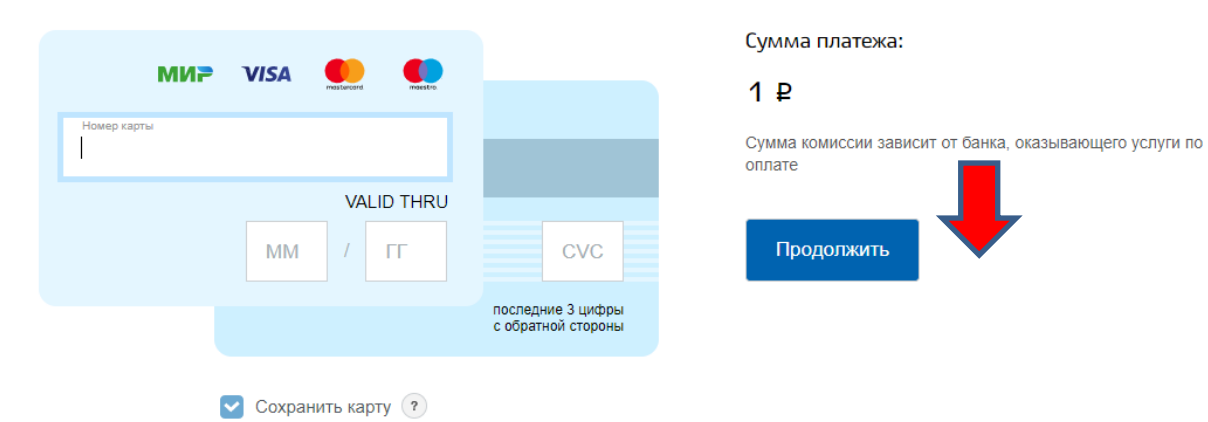

## **ГОСУСЛУГИ**

• Вернуться на сайт

# Подтвердите платеж

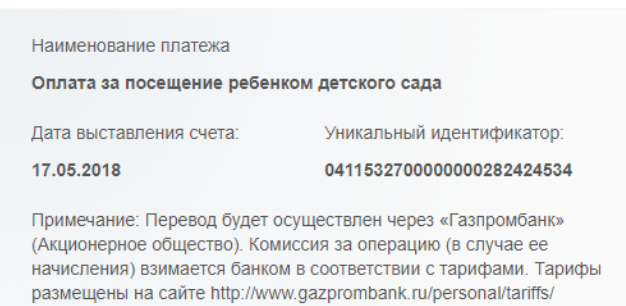

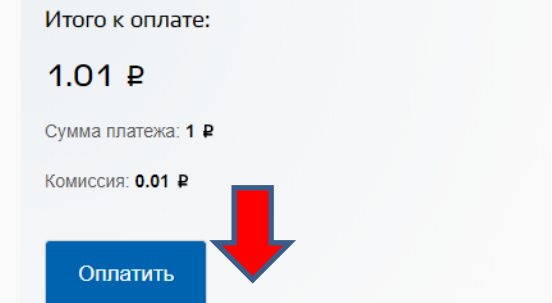

5. Квитанцию об оплате можно распечатать или сохранить ее в электронном виде. Квитанция необходима для оформления компенсации родительской платы.

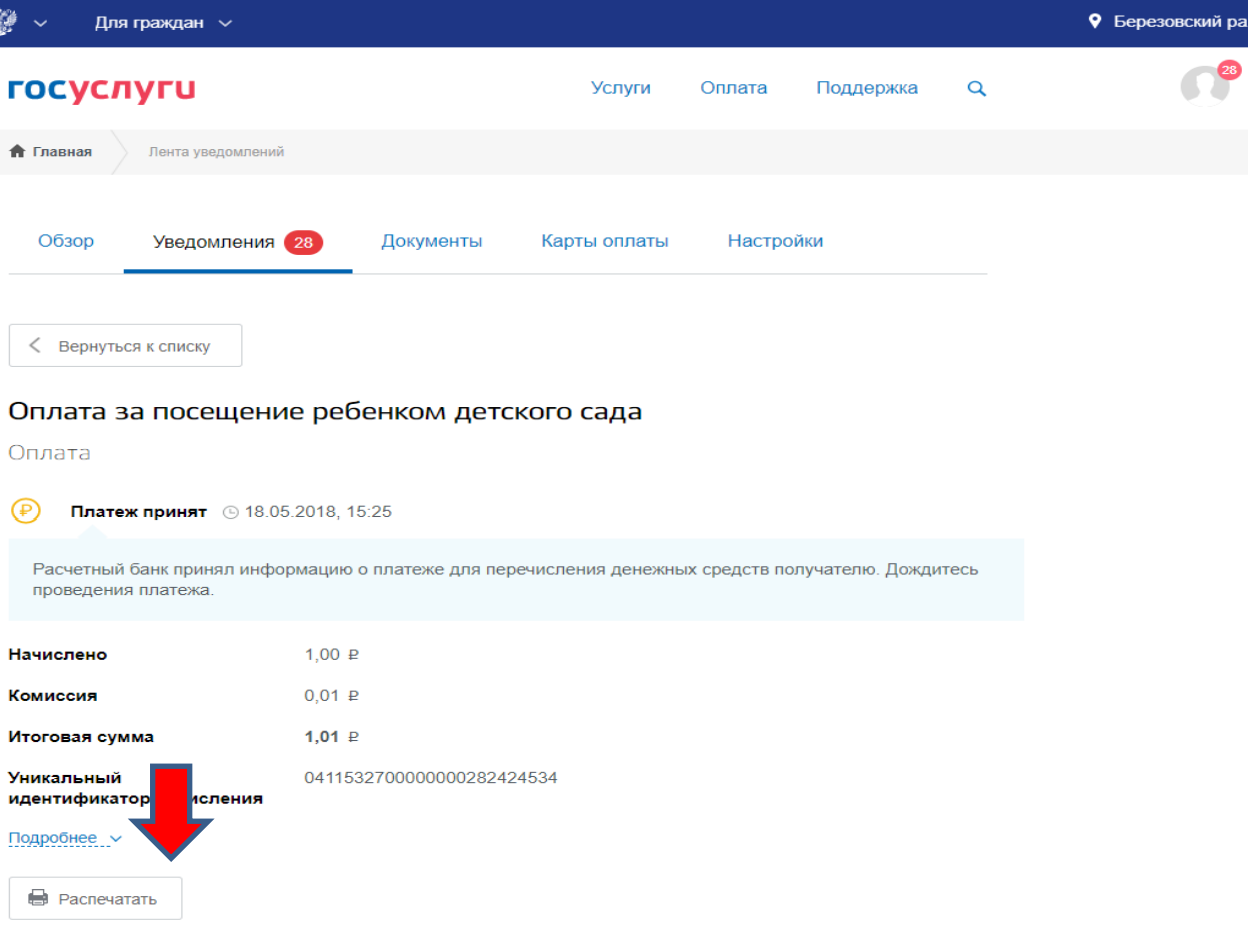

# 7. Во вкладке платежи Вы увидите информацию о платеже

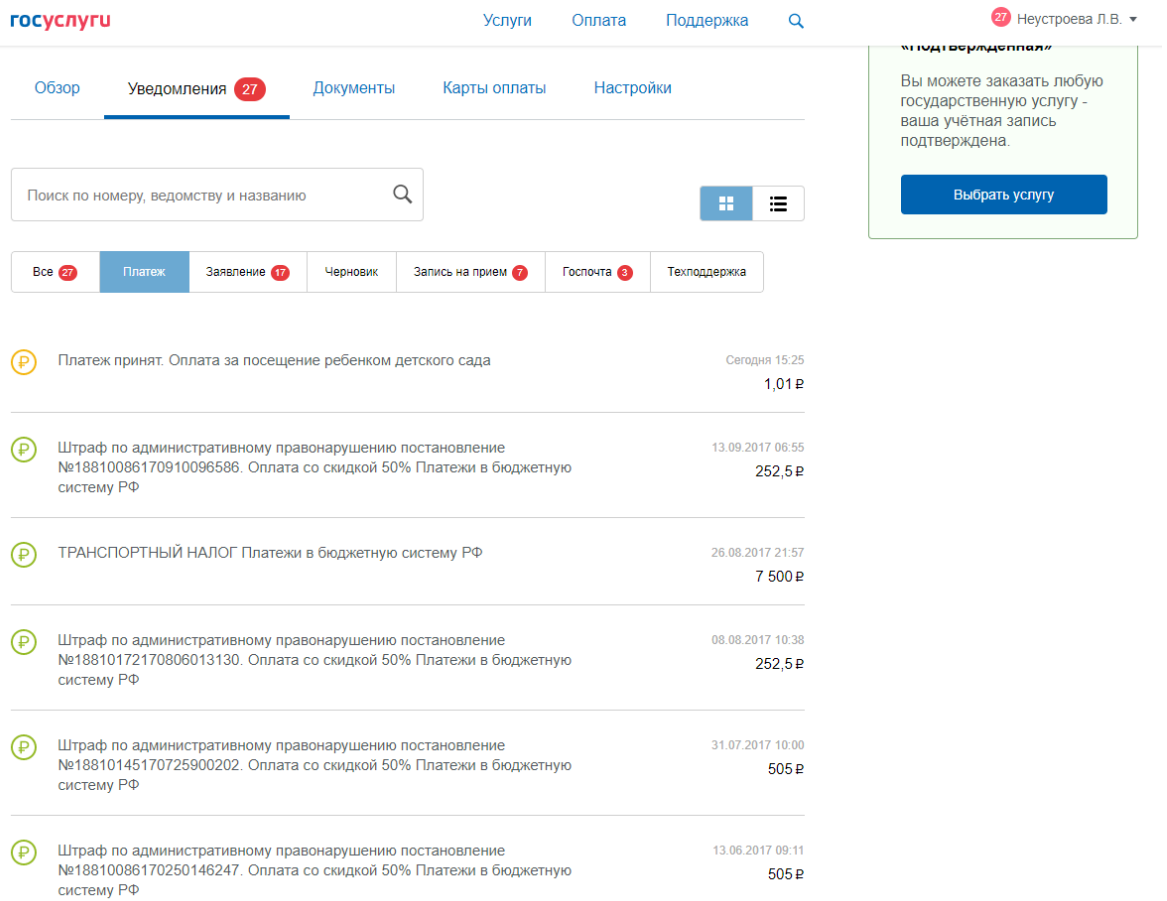